## Marine Mammal Sighting Application User's Guide

## Introduction

Marine mammal sighting data help determine the distribution and behaviors of marine mammals throughout the world. Sightings data that you will collect are integrated into the National Marine Mammal Laboratory's Platforms of Opportunity database, which has data dating back to 1958.

Please record every species of marine mammal that is encountered. Use the field guides to assist in identifications. Do not worry if positive identification is not possible. Just give a complete description of all sighting cues.

Please fully describe any species that is encountered for the first time each cruise writing detailed notes and sketches. For subsequent sightings of frequently encountered species, a brief description is all that is necessary. However if the sightings involves unusual behaviors, documents a fishery interaction or warrants some extra description (e.g. mating humpback whales), please write it up fully. The more information it reports the better.

This application is fully integrated into the **AMVERSEAS** applications system.

### **Contact Information**

### Caridad Ibis Gonzalez

Software Developer UM/RSMAS/CIMAS and NOAA/AOML/PhOD 4301 Rickenbacker Causeway Miami, FL 33149

Phone: (305) 361-4322 Fax: (305) 361-4392

E-mail: caridad.i.gonzalez@noaa.gov

# Dialog access

In order to create a Marine Mammal Report, select the **Main menu > Reports > Marine mammal report** command in SEAS Console application.

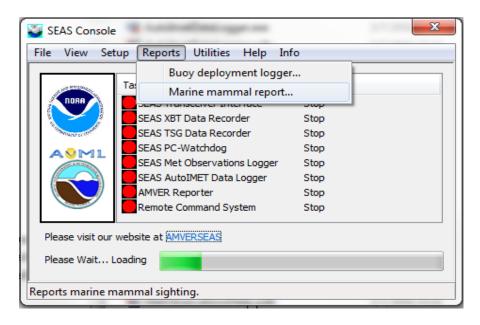

## User Interface

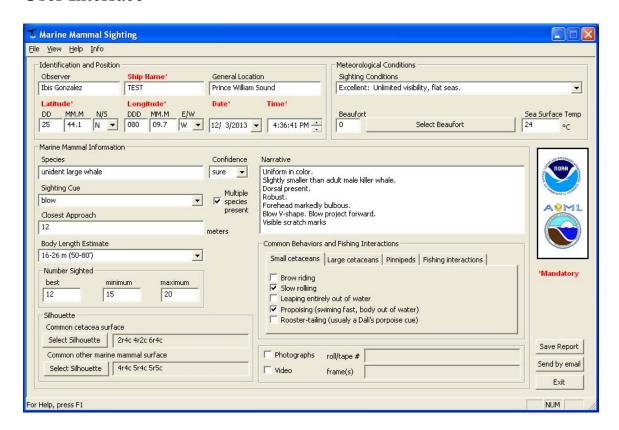

The user interface is separated into these sections:

- **Menu bar**: Use the menu items to insert applications, configure properties, and access additional information.
  - **File:** Saves report or exits the application.
  - **View:** Shows or hide the Status bar.
  - **Help:** Views the About dialog box for copyright information and which versions of the product are installed.
  - **Info:** Links to documents.
- **Status bar:** Displays the status of the current activity.

### Main Menu

**File > Save Report**: Saves the data in ASCII format for data transmission.

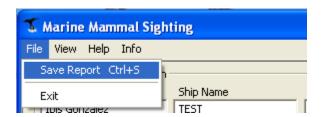

This command has the same functionality of the **Save Report** button.

**File > Exit**: Exits the application

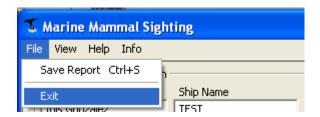

Use this command to end the Marine Mammal Sighting application. You can also use the **Close** command on the application **Control** menu.

View > Status Bar: Shows or hides the Status Bar.

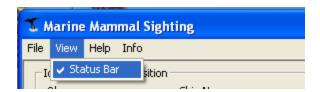

Use this command to display and hide the status bar, which describes the action to be executed by the selected menu item, and keyboard latch state. A checkmark appears next to the menu item when the status bar is displayed.

The status bar is displayed at the bottom of the Marine Mammal Sighting window. The left area of the status bar describes actions of menu items as you use the arrow keys to navigate through menus. This area similarly shows messages that describe the application's status.

The right areas of the status bar indicate which of the following keys are latched down:

| Indicator | Description                          |
|-----------|--------------------------------------|
| CAP       | The Caps Lock key is latched down.   |
| NUM       | The Num Lock key is latched down.    |
| SCRL      | The Scroll Lock key is latched down. |
| DATE      | The system clock.                    |

**Help > Help Topics**: Displays the opening screen of help. From the opening screen, you can jump to step-by-step instructions for using Marine Mammal Sighting and various types of reference information (under construction).

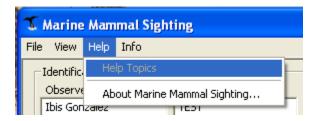

**Help > About Marine Mammal Sighting...**: Use this command to displays the copyright notice and version number of your copy of Marine Mammal Sighting application.

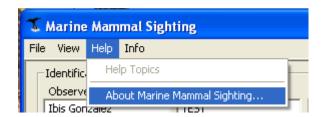

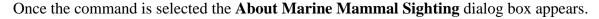

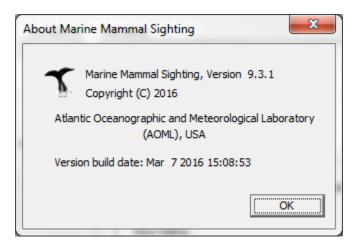

**Info**: This menu provides you links to documents that can help you work with Marine Mammal Sighting application.

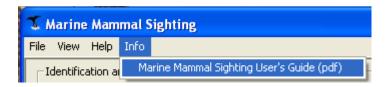

It contains following documents:

• Marine Mammal Sighting User's Guide.

# Dialog operation

**Entering a marine mammal report:** Input the data into the edit boxes. For the pull down menu boxes select the right hand arrow key with the mouse. Then select one of the options that are displayed. Click the **Select Silhouettes** buttons to select correct picture of marine mammal and cetacean silhouettes. Click on the **Select Beaufort** button to select sea state pictures.

**Save Report** button (It has the same functionality of the **Main menu > File > Save Report** command): Click this button to save the report file into a desired location.

A **Save As** dialog appears that allows the user to store the Marine Mammal Sighting report on the hard drive of the computer, on a portable medium such as a floppy disk, or a USB pen drive, or on a network drive. Wherever the user want to save the file, it also always be saved in archive directory.

 Windows 7: C:\Users\Public\Public Documents\AMVERSEAS\_V9\Archive\ MarineMammalSighting.

The **File name** and **Save as type** fields show default values. File name convention CallSign TimeStamp MARINE MAMMAL.txt.

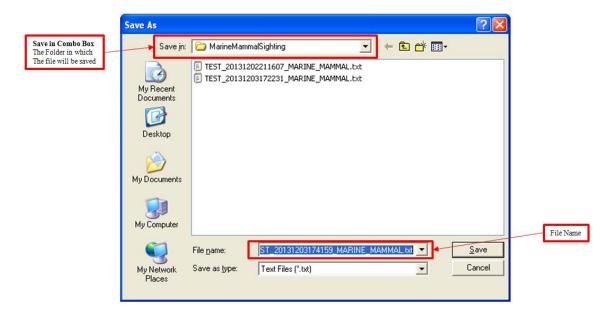

Then follow these instructions:

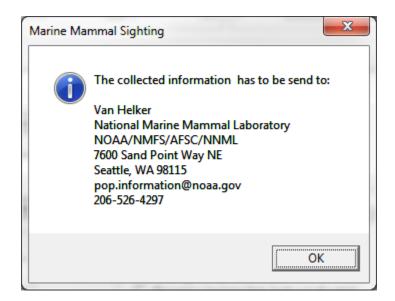

**Send by email** button: Send the report using the default email client. It will open with the archived file attached and subject line of **<Call Sign> - Marine Mammal Sighting**.

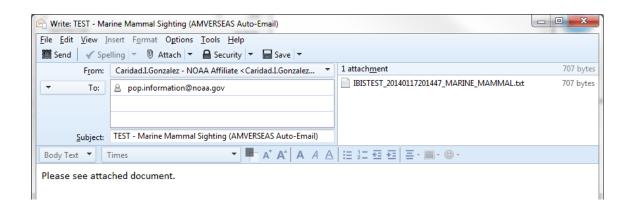

### **Definitions**

### **Identification and Position group**

**Observer**: Name of the observer.

**Ship name:** The name of the vessel. (Mandatory)

**General Location**: Write the general location that you are in, e.g. Prince William Sound.

**Latitude**: Sighting position in degrees, minutes to tenths and direction. Format DD MM.M N/S. (Mandatory)

**Longitude**: Sighting position in degrees, minutes to tenths and direction. Format DDD MM.M W/E. (Mandatory)

**Date**: Date of sighting. (Mandatory)

**Time**: Time of sighting. (Mandatory)

### **Meteorological conditions group**

**Sighting conditions**: Give qualitative evaluation of the overall sighting conditions.

- **Excellent** Unlimited visibility, flat seas.
- God Sightings conditions affected somewhat by glare, sea state or weather.
- **Fair** Sighting conditions affected by a combination of problems, e.g. heavy seas or poor weather.
- **Poor** Several limited visibility due to high seas or poor weather.

**Beaufort:** Use the scale of sea and wind conditions listed on dialog to choose the Beaufort scale number that best describes the conditions during your sighting.

**Sea Surface Temp**: Record the temperature in degrees Celsius rounded off to nearest tenth.

### **Marine Mammal Information group**

**Species**: Write in either common or scientific name of the marine mammal. Make sure you indicate your level of confidence in your species identification in the box to the right of the species section. Please give a very detailed description of the characteristics you observed. See **Narrative**. Check the box if multiple species are sighted. If a determination cannot be made on a species, enter 'unident large whale', "unident porpoise" etc. Remember that an erroneous identification is worse than none at all.

**Confidence**: Indicate your level of confidence in your species identification.

**Sighting Cue**: Write in the sighting cue that first made you notice the marine mammal (e.g., blow, dorsal fin, body, breach, etc.)

**Multiple species present**: Check the box if multiple species are sighted.

**Closest Approach:** Note the distance in meters of the closest approach of the marine mammal.

**Body Length Estimate:** Indicate the body length estimate.

**Number Sighted:** Give a best estimate of the individual animal here. If unable to count all the animals with certainty, estimate the number seen in terms of a range (e.g. Best Estimate 15, minimum present 12, Maximum present 20). For Dall's porpoise, note if you see more rooster tails than the actual number of animals that come to the boat.

#### **Silhouettes:**

- Cetacean- Select the cetacean silhouette that most closely resembles sighting.
- Other Marine Mammal Select the marine mammal the most closely resembles sighting.

**Narrative**: This section is very important. Remember if you positively identify the species; tell us the characteristics you use to confirm the sighting. Everything that observed to identify the animal should be detailed. Important things to look for when identifying are:

- Color Pattern on Fins and Body Does the color pattern on the fins or body include stripes, spots, patches or mottling? Or is it uniform in color?
- Length Size is difficult to estimate at sea, so if it is convenient, compare unfamiliar animals with a species with which you are familiar. For example "about the size of female Stellar Sea lion" or "Slightly smaller than adult male killer whale."

- Shape and Size of Dorsal Fin and its Position on the Body It may also be important to note if there was not a dorsal present. If possible, also note size and shape of tail and flippers.
- General Shape of Body Is the general shape of the body slender or robust?
- **Shape and Size of Snout** Is it long, short, blunt or pointes? What is its estimated length in inches? Is there a definite break between snout and forehead? Is the forehead markedly bulbous?
- Shape, Location, and Direction of Blow Is the blow V-shaped or not? Where is the blowhole located? Does the blow project forward or go straight up?
- Scars and Scratch Marks Are there scars or scratch marks visible on the animal?
- **Diving behavior** How many times do they blow when they come to surface? Do they raise their tail flukes when they dive after the last blow? How long do they stay down between each series of blows? Do they jump (breach) clear of the water? If so, do they jump in a smooth arc or do they sometimes belly-flop, somersault, or spin?
- **Activity Near Ship** Were the marine mammals attracted to the ship by the net retrieval? Were they feeding off discarded fish and fish parts?

**Common Behaviors and Fishing Interactions:** As described on dialog in the pull down list.